## **Running HP Remittances**

Navigate to Health Policy  $\rightarrow$  Processing  $\rightarrow$  821 Generate HP Remittances

Fill out the form presented:

- Generate remittances for amounts due through: will be an end of month date
- Billing date to print on remittance forms: statement date
- Due date to assign can be left blank unless you want to force a different due date
- Employer staff position for mailing address can be left blank

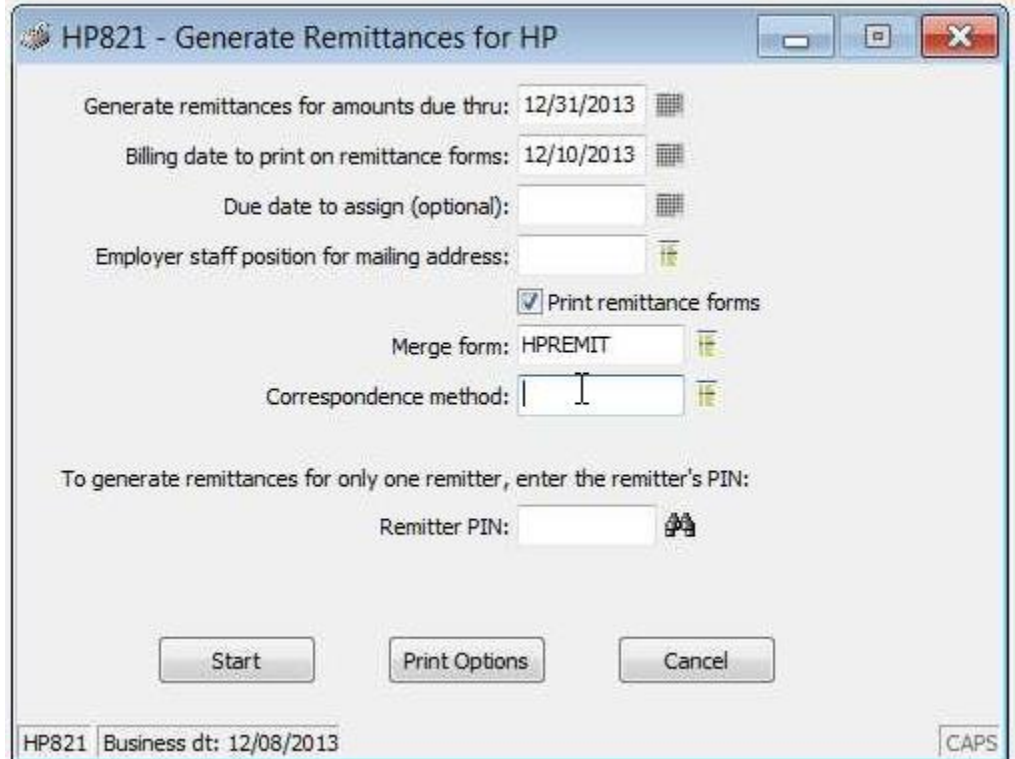

## **Print the Remittances**

Navigate to Merge Forms System  $\rightarrow$  Nested Mailmerge  $\rightarrow$  Generate Statements

Check the box next to the row you wish to merge (probably the most recent one).

Click Merge.